FNS 番組交換メタデータ入力ツール

# **PEMIT 操作マニュアル**

2023/12/15

Ver.1.0

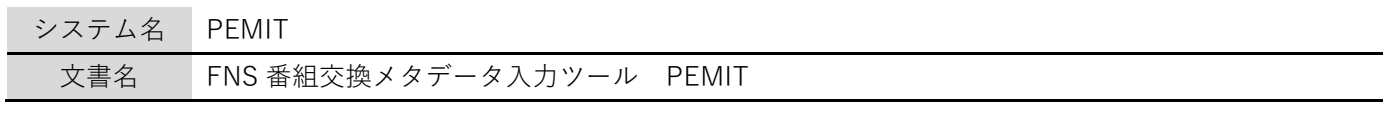

### 更新履歴

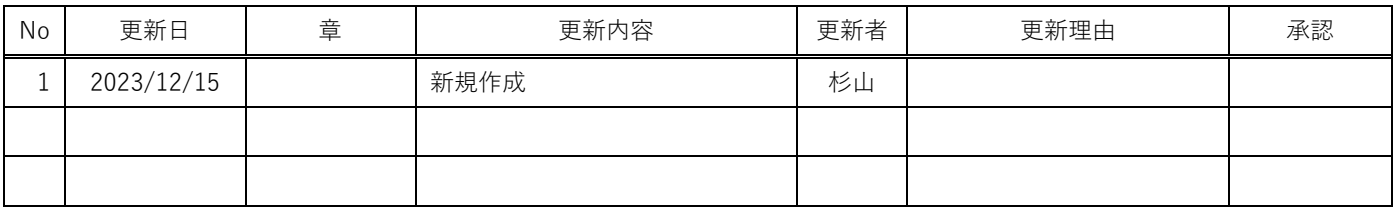

## 且次

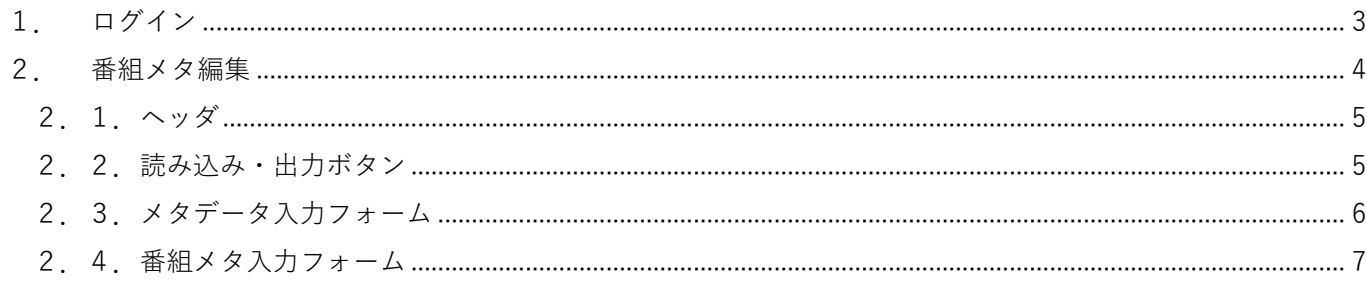

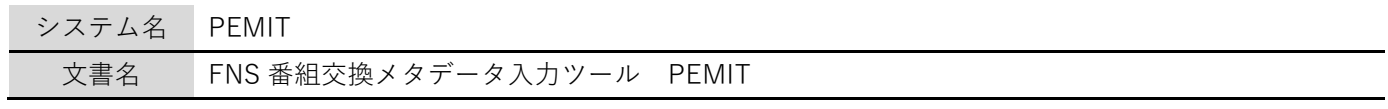

<span id="page-2-0"></span>1.ログイン

各項目を入力しログインボタン押下により番組メタ編集画面へ遷移します。

FNS番組交換メタデータ入力ツール PEMIT ログイン

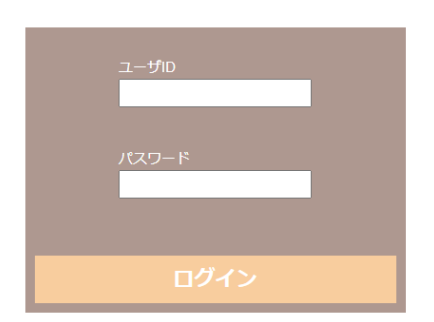

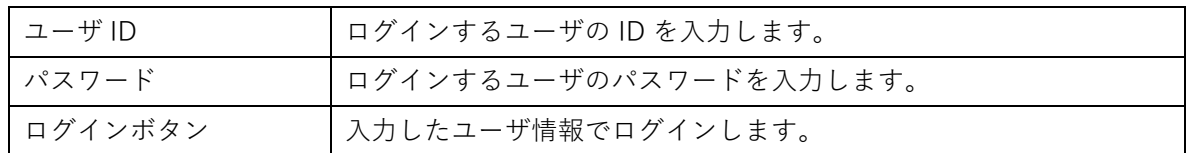

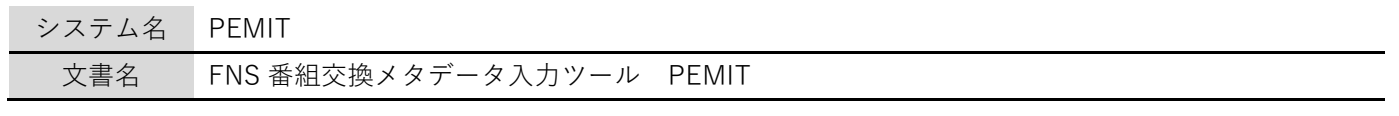

<span id="page-3-0"></span>2.番組メタ編集

番組メタを編集します。また XML、PDF の出力をします。

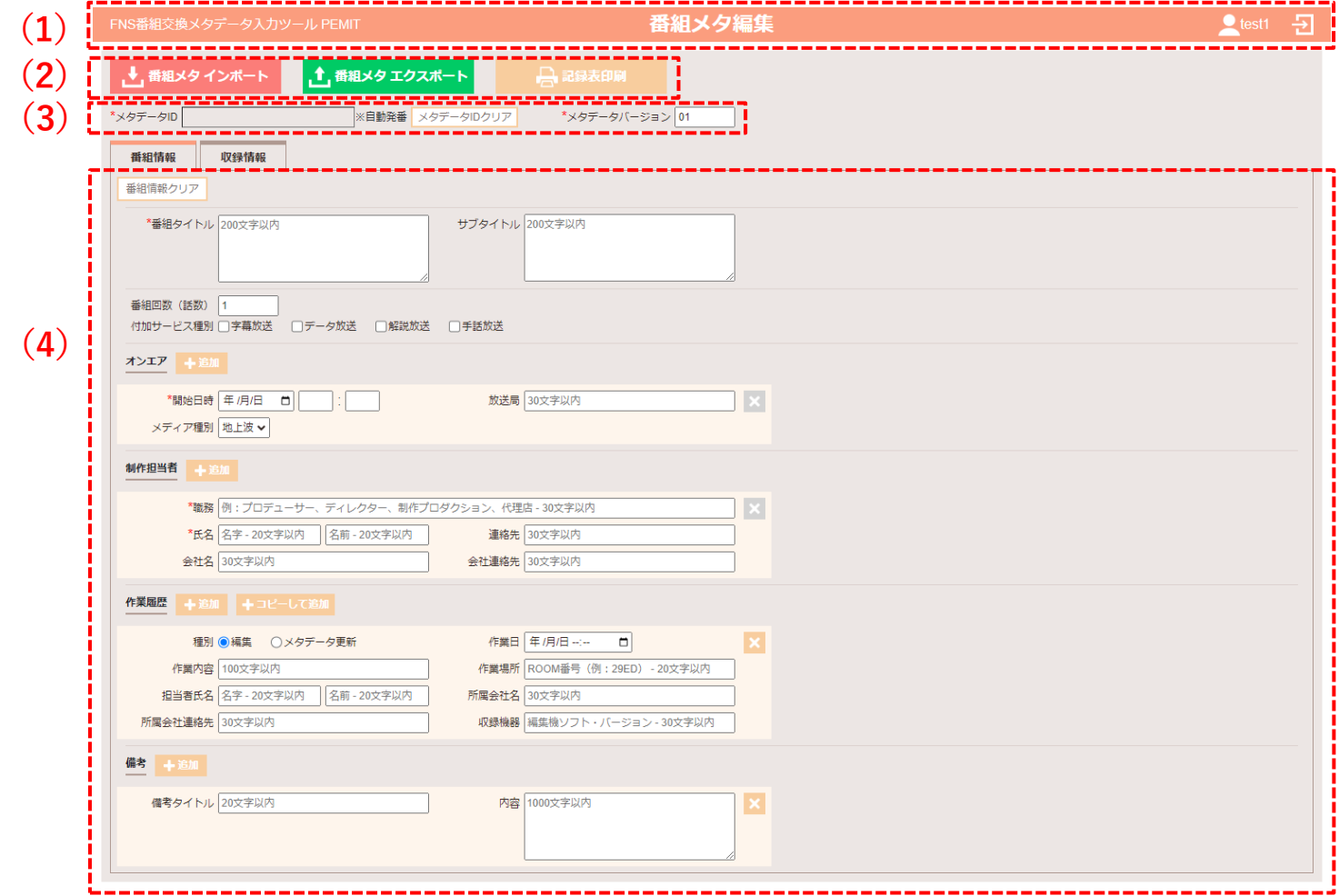

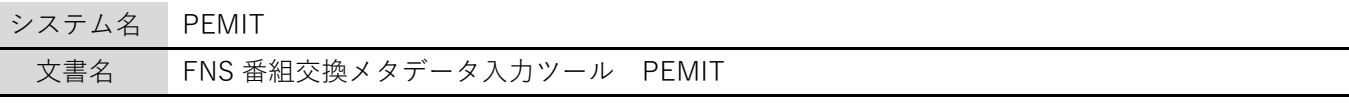

2.1.ヘッダ

<span id="page-4-0"></span>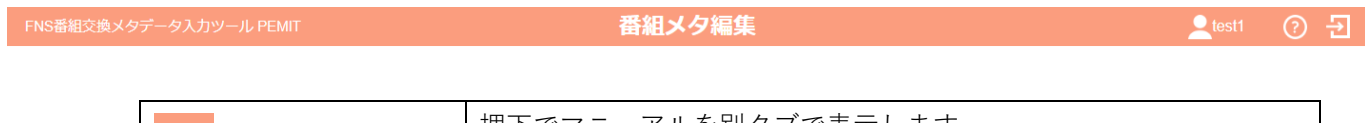

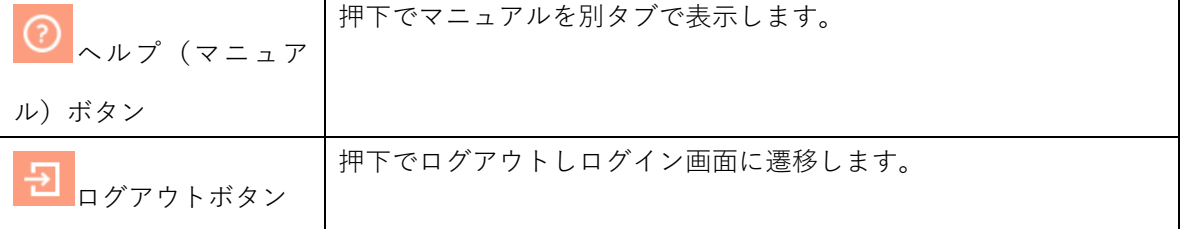

<span id="page-4-1"></span>2.2.読み込み・出力ボタン

1 番組メタ エクスポート → 番組メタ インポート 合記録表印刷

(1) 番組メタインポートボタン

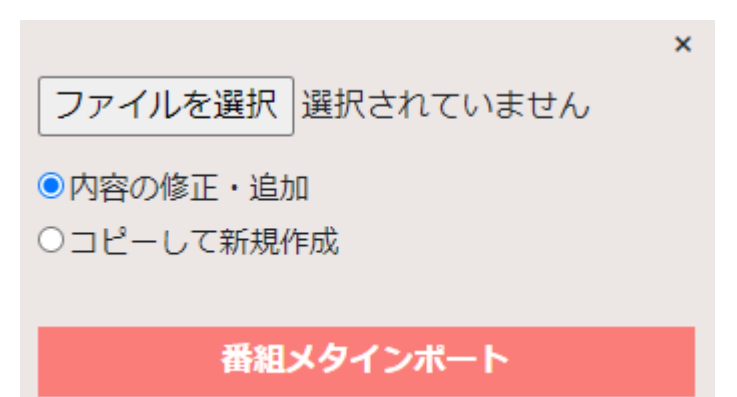

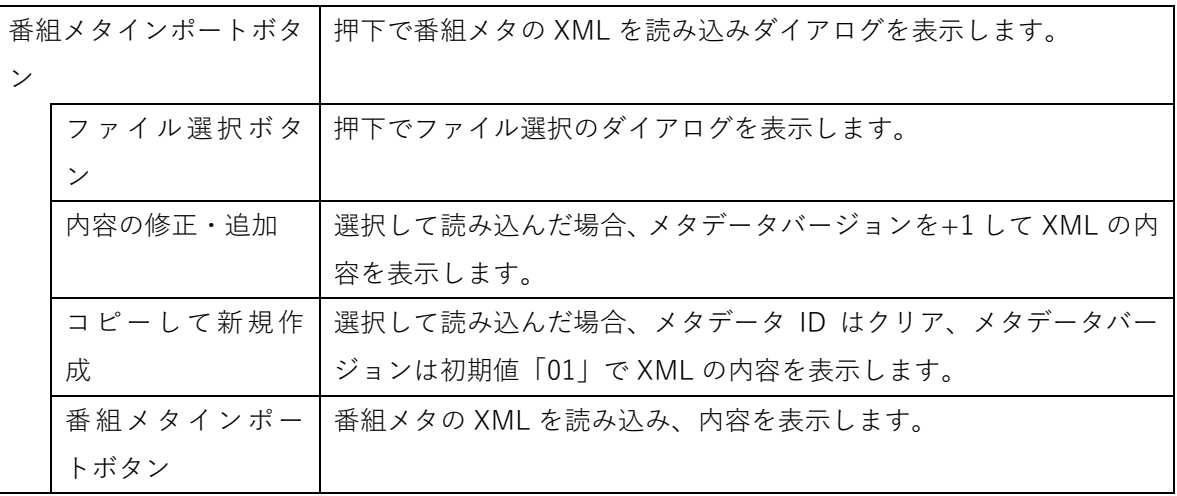

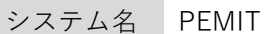

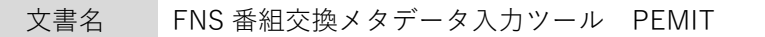

(2) 番組メタエクスポートボタン

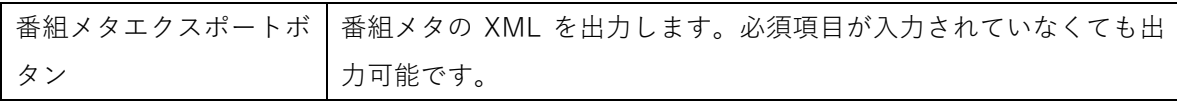

(3) 記録表印刷ボタン

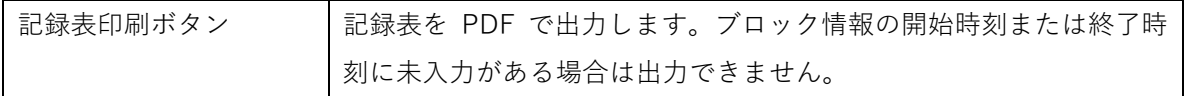

#### <span id="page-5-0"></span>2.3.メタデータ入力フォーム

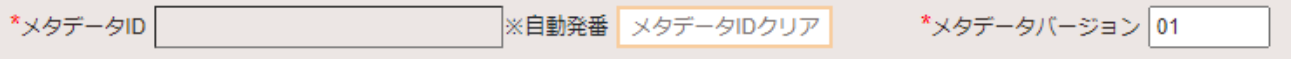

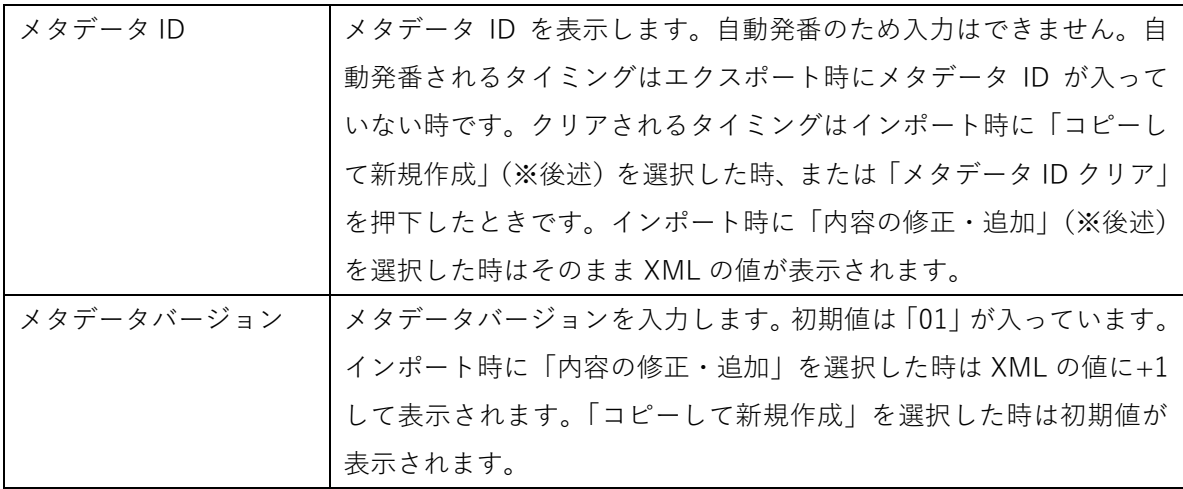

### <span id="page-6-0"></span>2.4.番組メタ入力フォーム

### (1) 番組情報

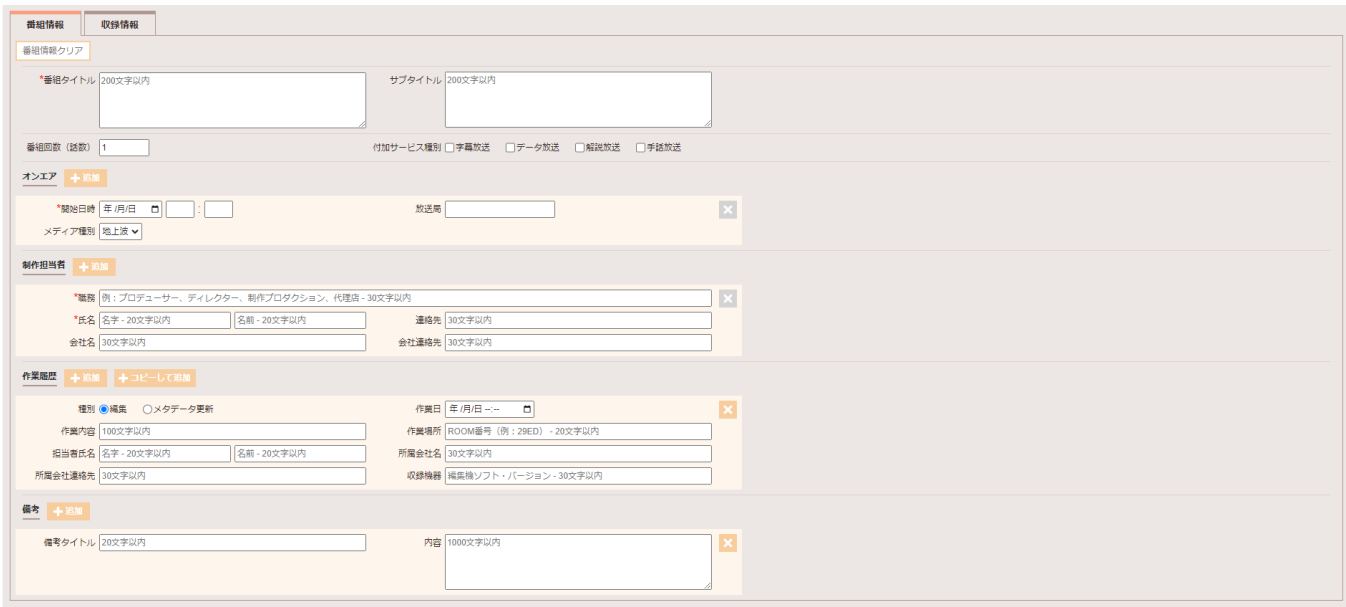

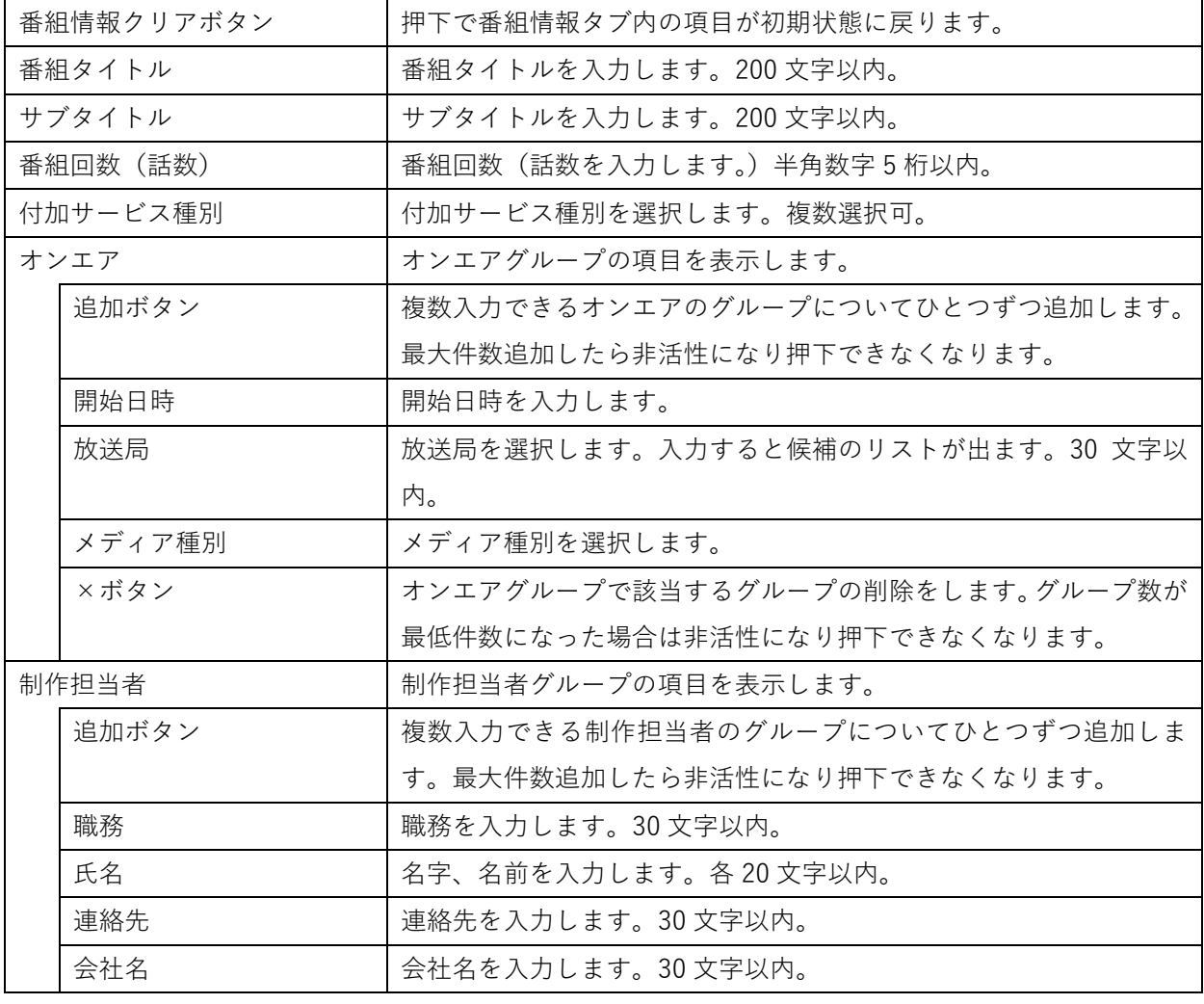

### システム名 PEMIT

文書名 FNS 番組交換メタデータ入力ツール PEMIT

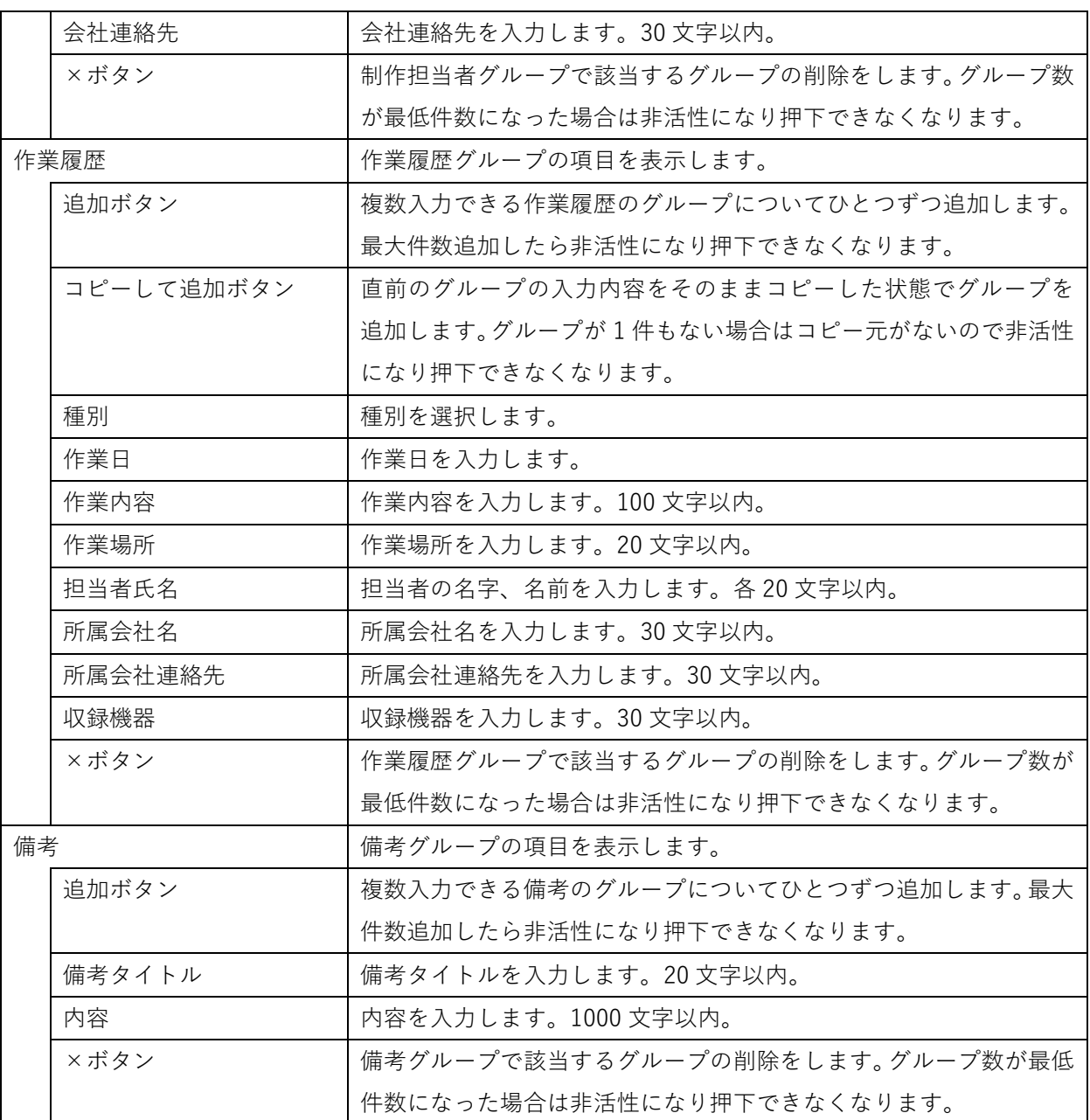

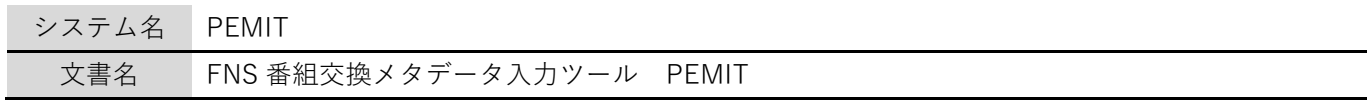

(2) 収録情報

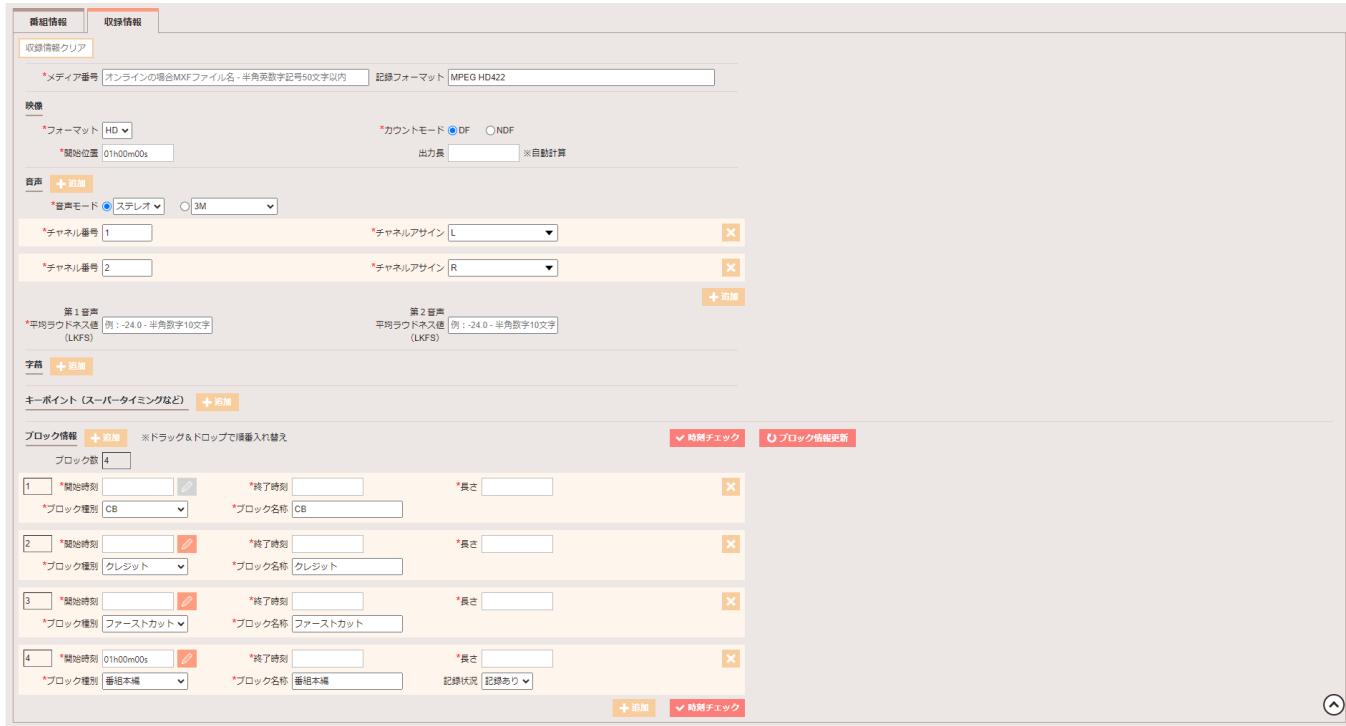

システム名 PEMIT

文書名 FNS 番組交換メタデータ入力ツール PEMIT

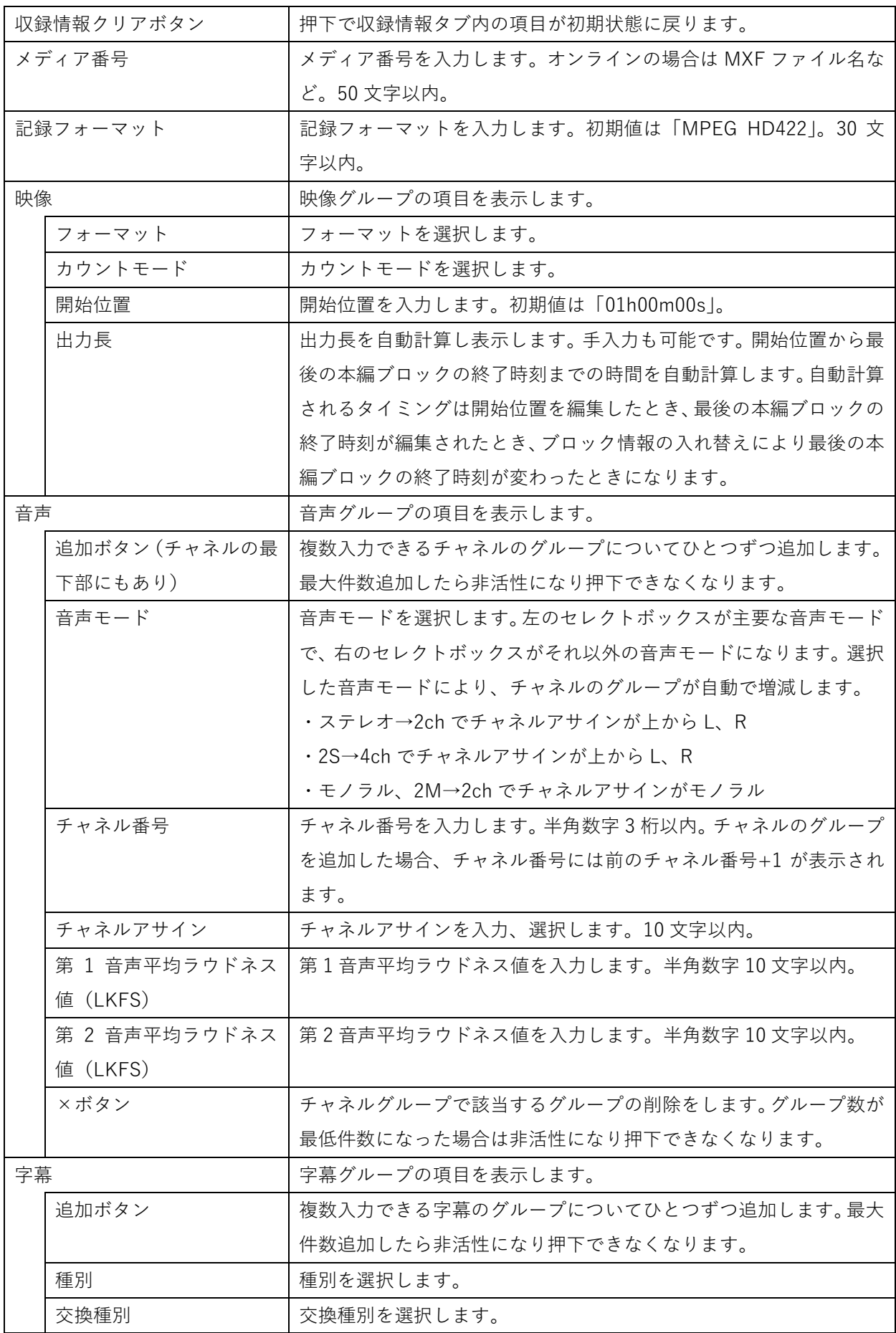

システム名 PEMIT

文書名 FNS 番組交換メタデータ入力ツール PEMIT

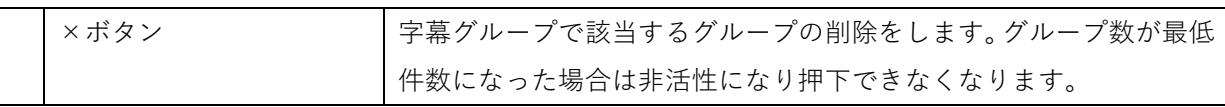

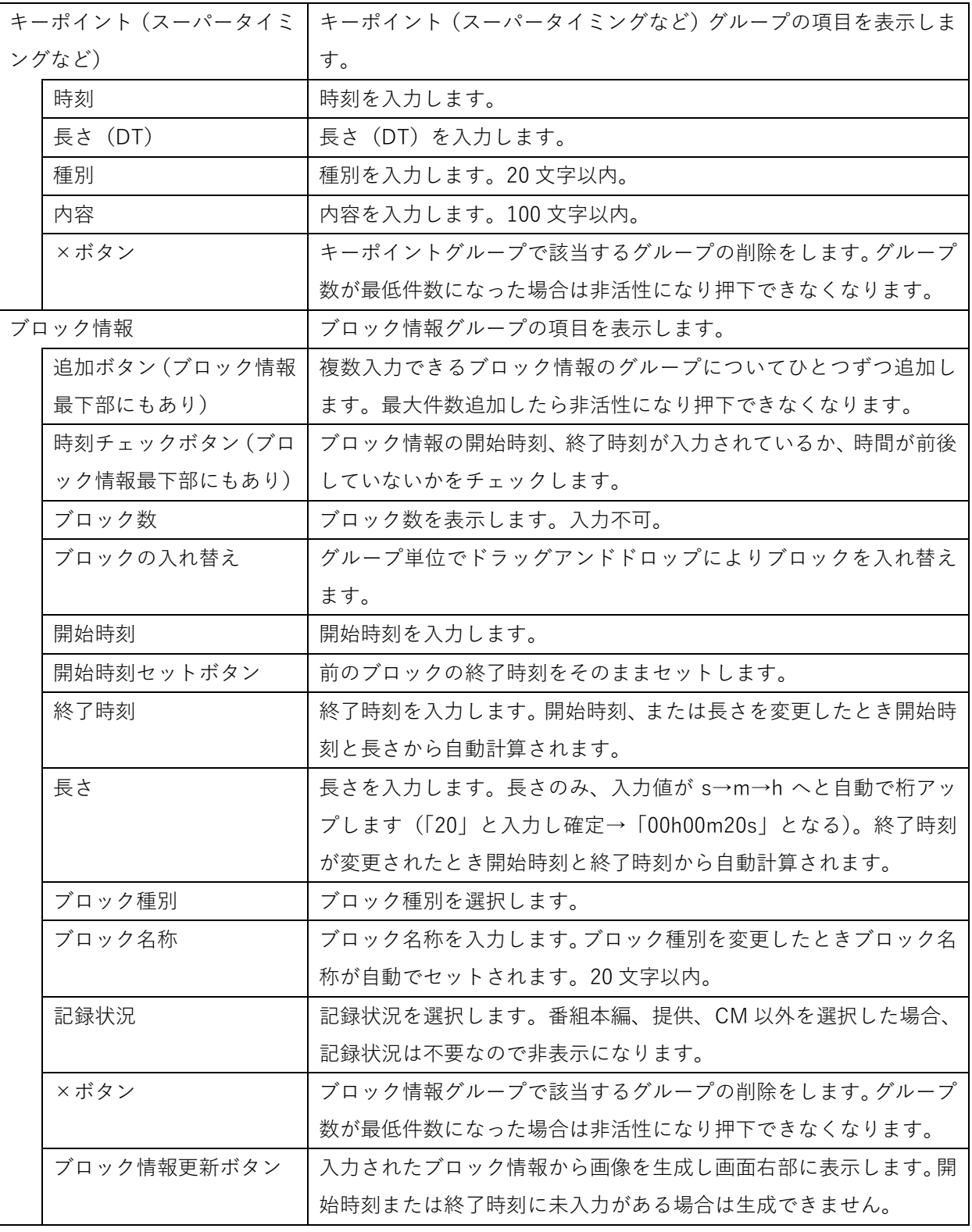

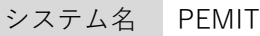

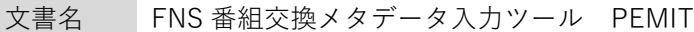

(3) ブロック情報画像

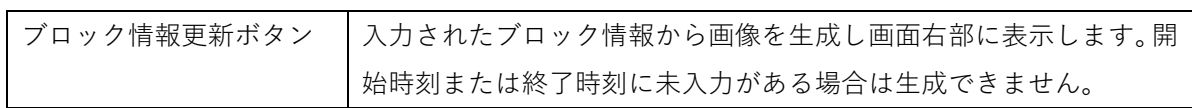

#### ひプロック情報更新

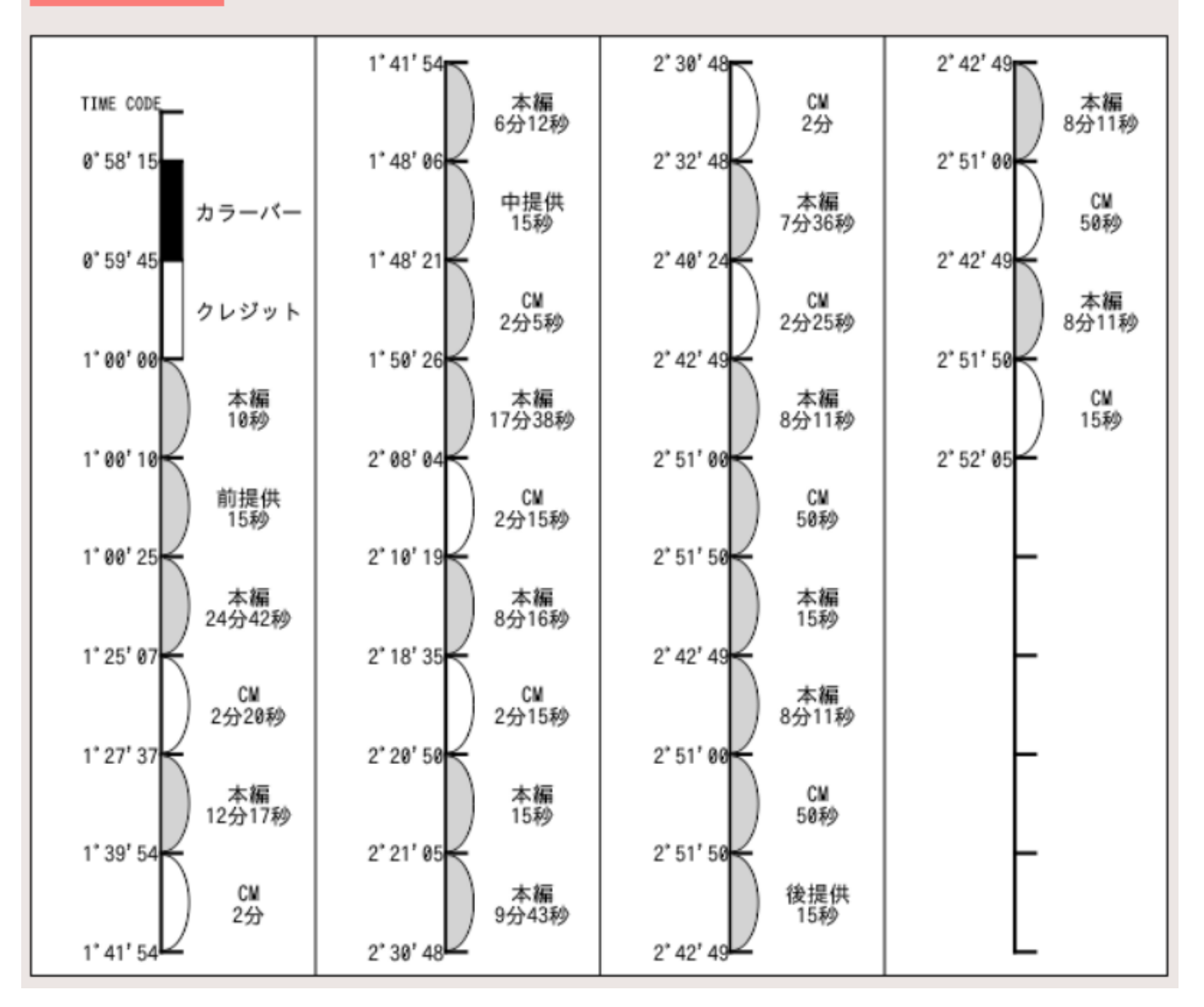